## **TIPO CEM-390 CENTRALINA DI COMANDO E PROTEZIONE MOTOPOMPA IRRIGAZIONE**

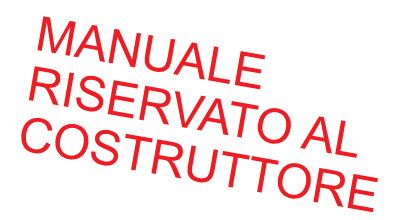

### **MANUALE PROGRAMMAZIONI TECNICHE**

#### **ACCESO ALLA PROGRAMMAZIONE** Tutte le programmazioni devono essere eseguite con motore fermo. **La procedura di programmazione è uguale per tutti i parametri.** Di seguito viene spiegata, come esempio, la programmazione della lingua, ma la stessa procedura vale per tutte le altre programmazioni. **START**

**ENGINE** 

Accendere la centralina premendo il tasto START **K** stop

**NON AVVIARE IL MOTORE**.

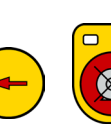

Premere contemporaneamente i tasti **in the station of the station of the station** fino alla comparsa del messaggio "PROGRAMMAZIONI TECNICHE".

Premere il tasto  $\left(\begin{array}{c} 1 \end{array}\right)$  per scorrere i menù di programmazione. Ad esempio:

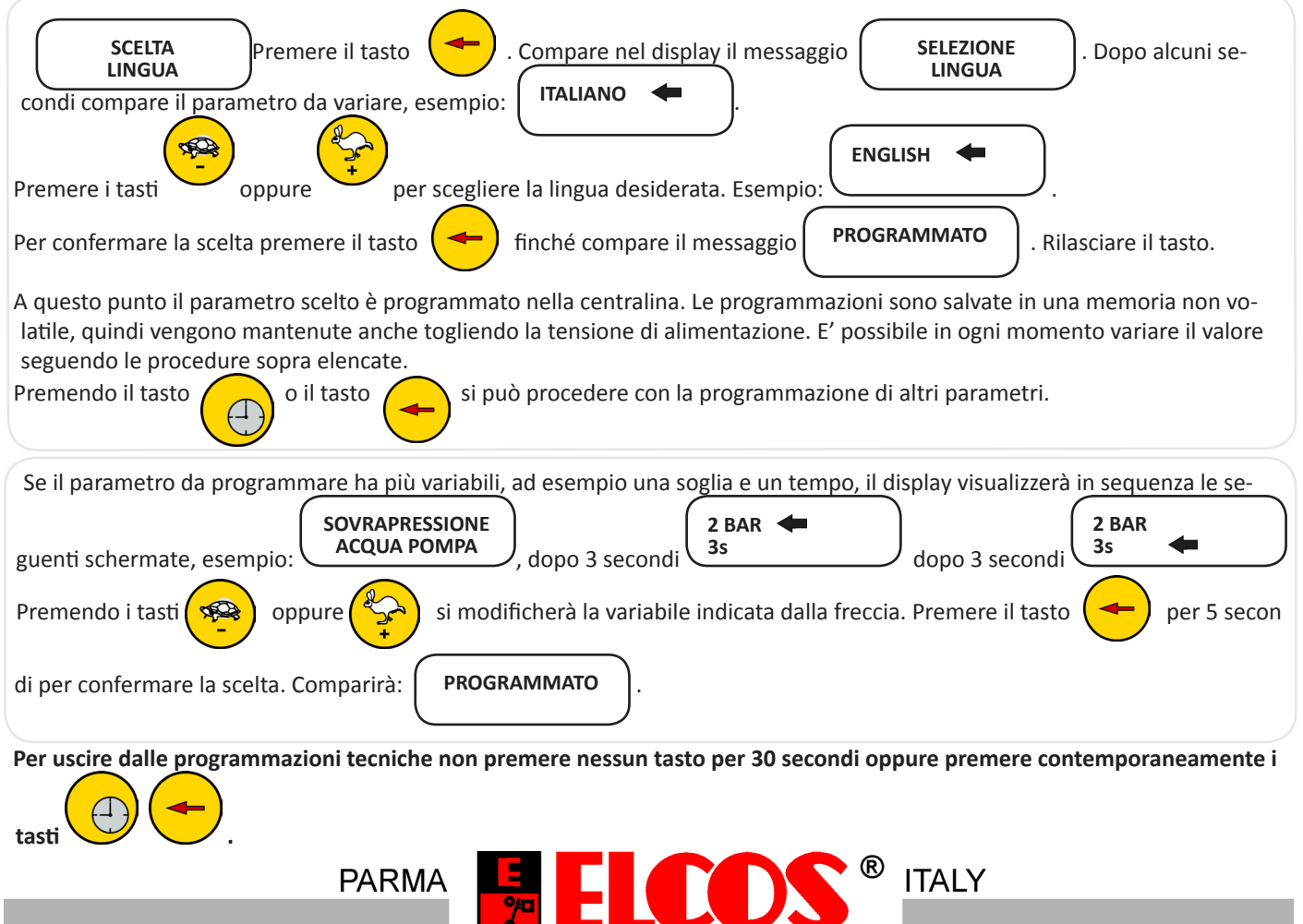

**FLCOS STRL 28/A - I 43122 PARMA ITALIA**<br>Tel. +39 0521/772021 Fax +39 0521/270218<br>E-mail: info@elcos.it - HTTP://www.elcos.it

#### **PROGRAMMAZIONE TECNICHE**

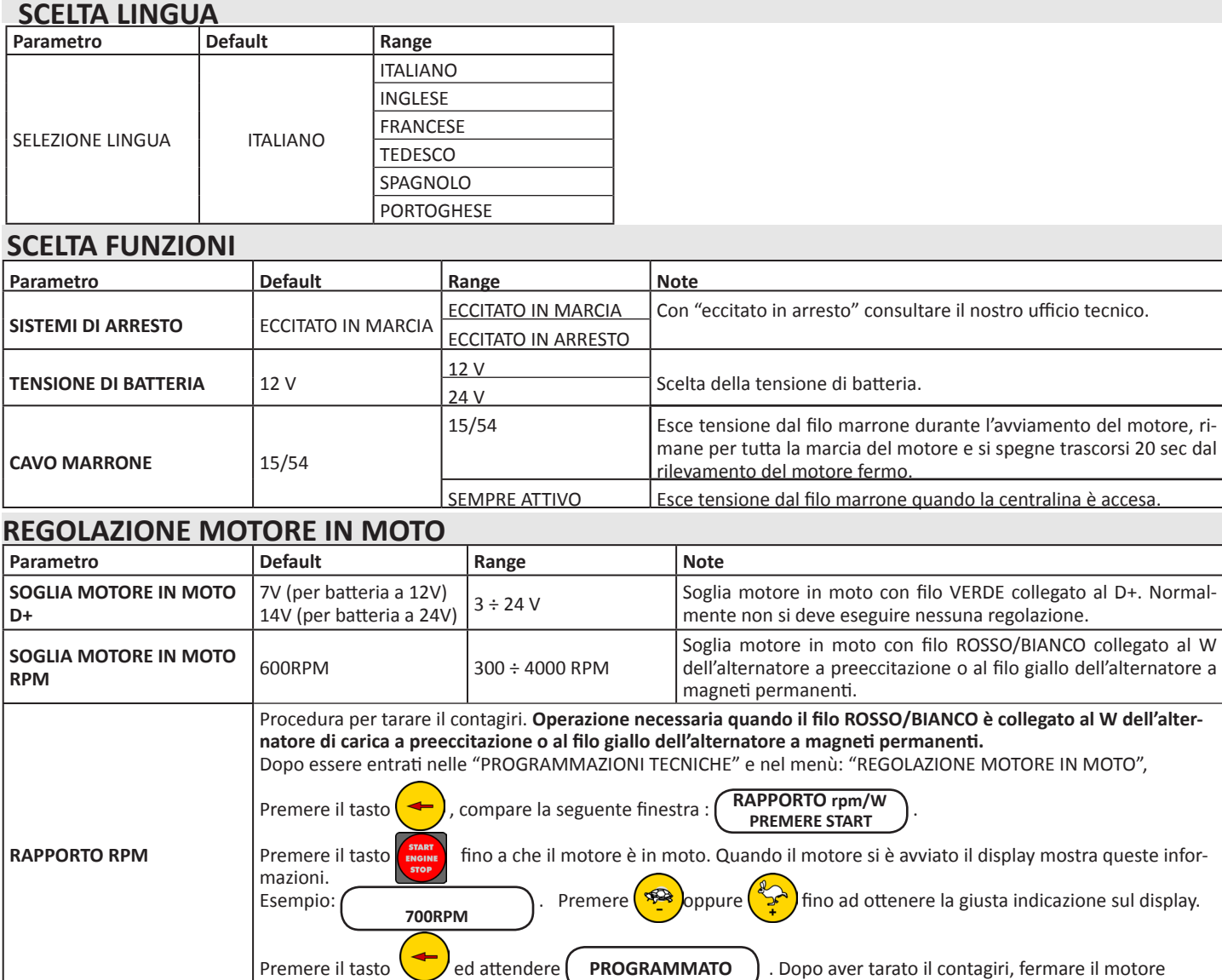

### **PROGRAMMAZIONI MOTORE**

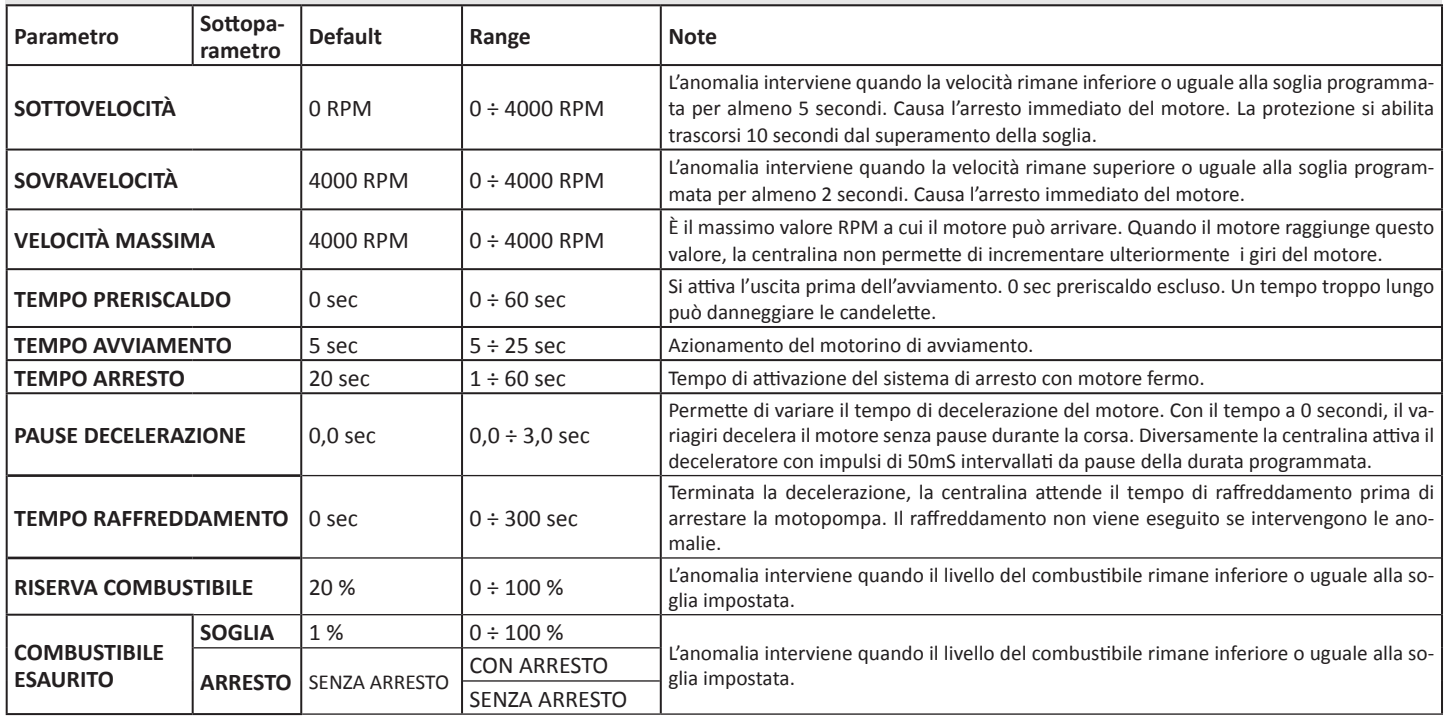

premendo il tasto STOP.

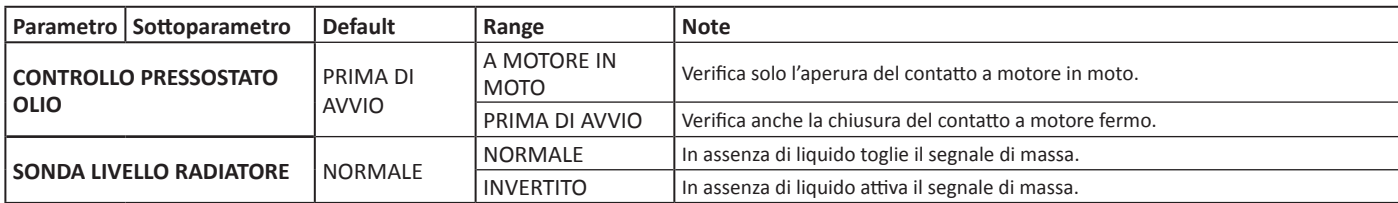

# **ESCLUSIONE STRUMENTI**

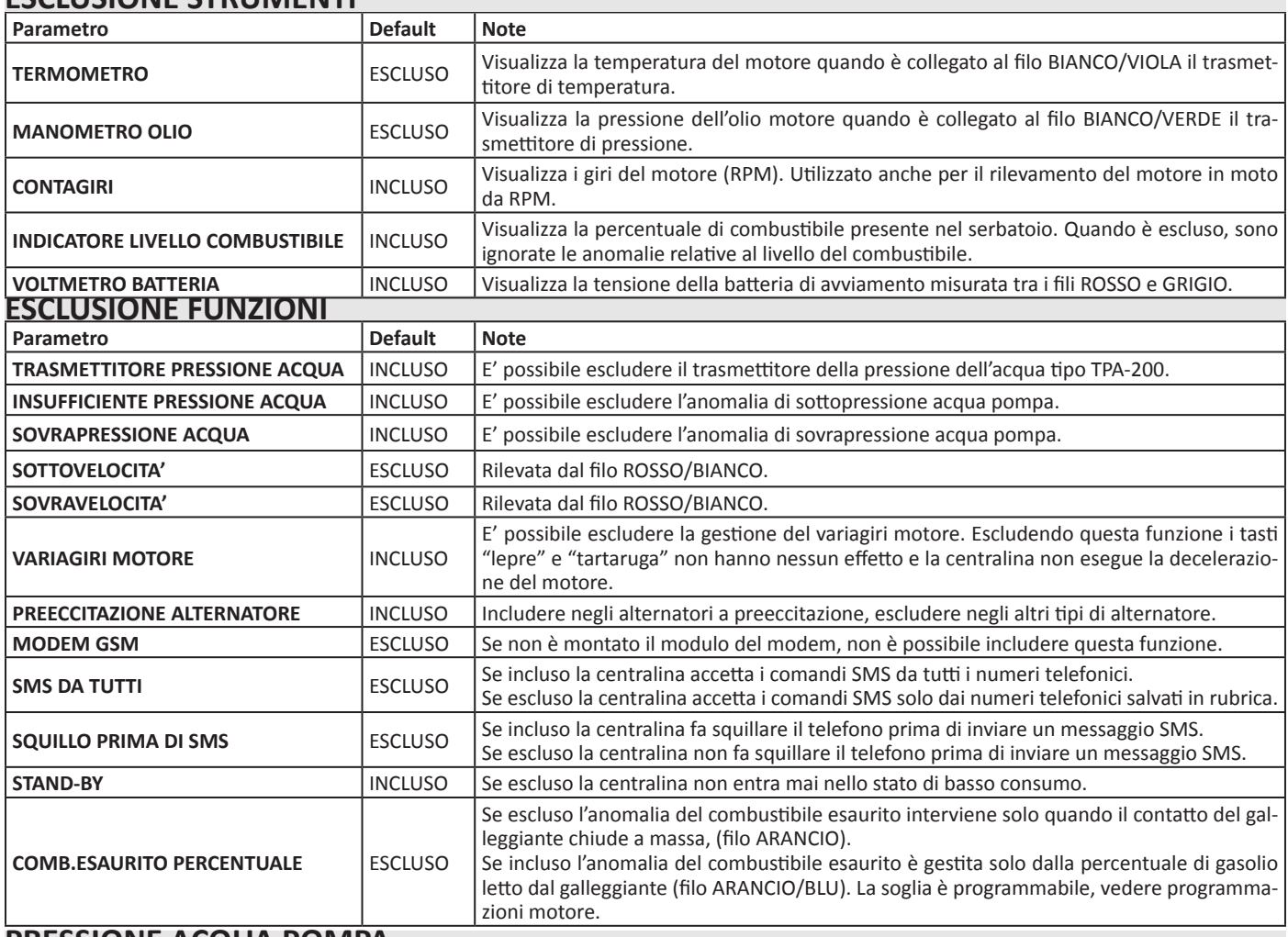

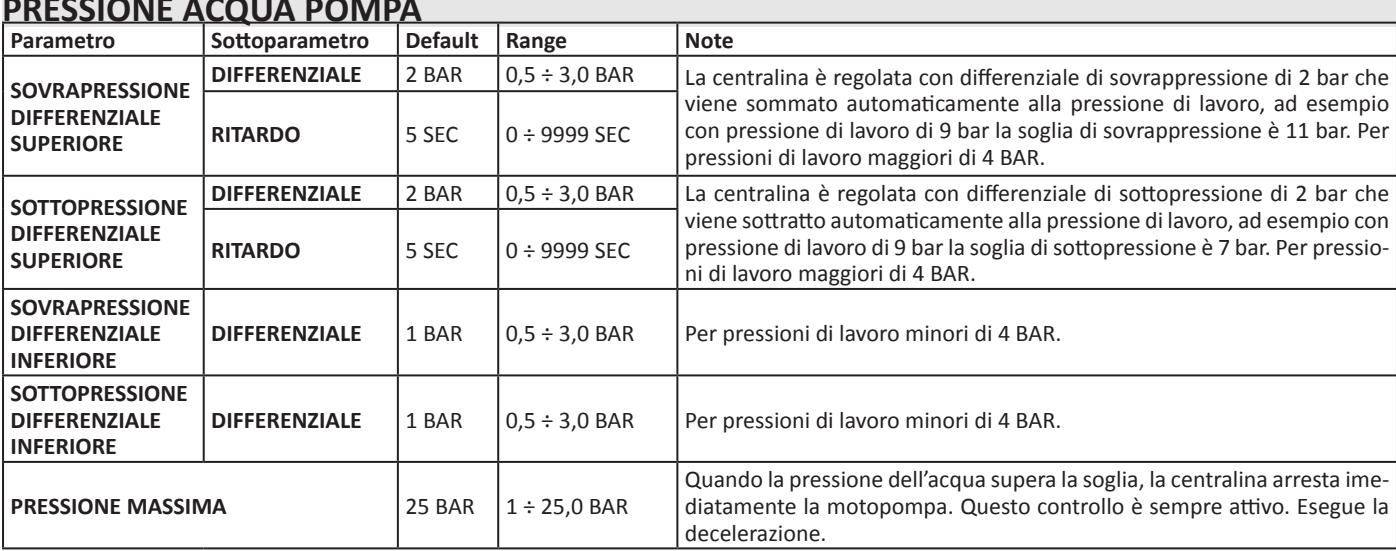

## **ANOMALIA DISPONIBILE (filo ARANCIO/MARRONE)**

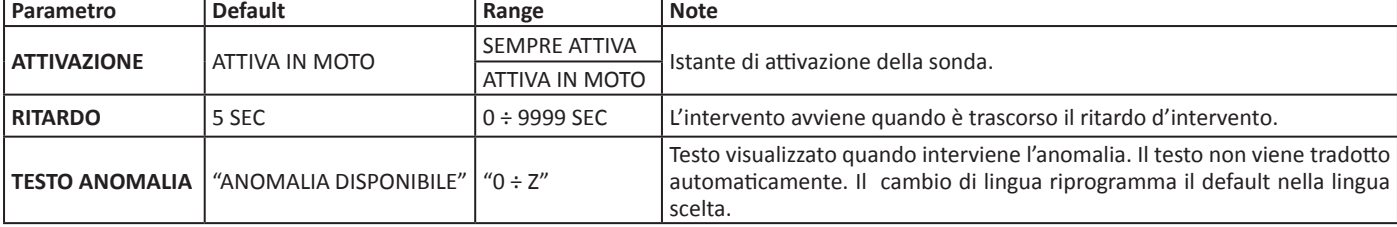

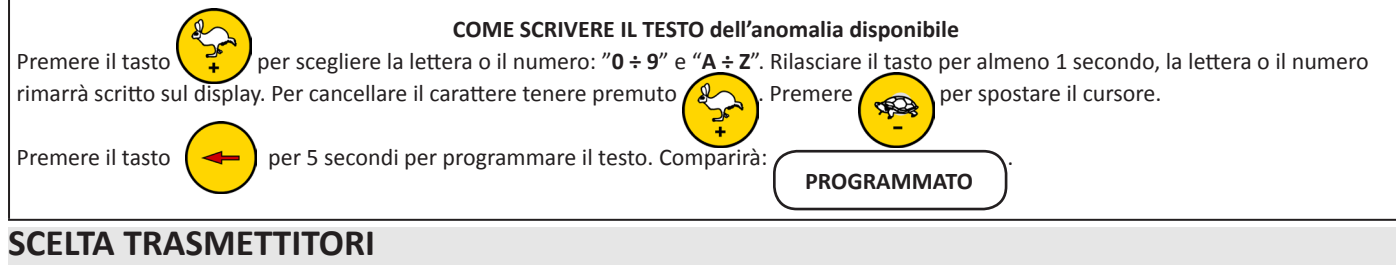

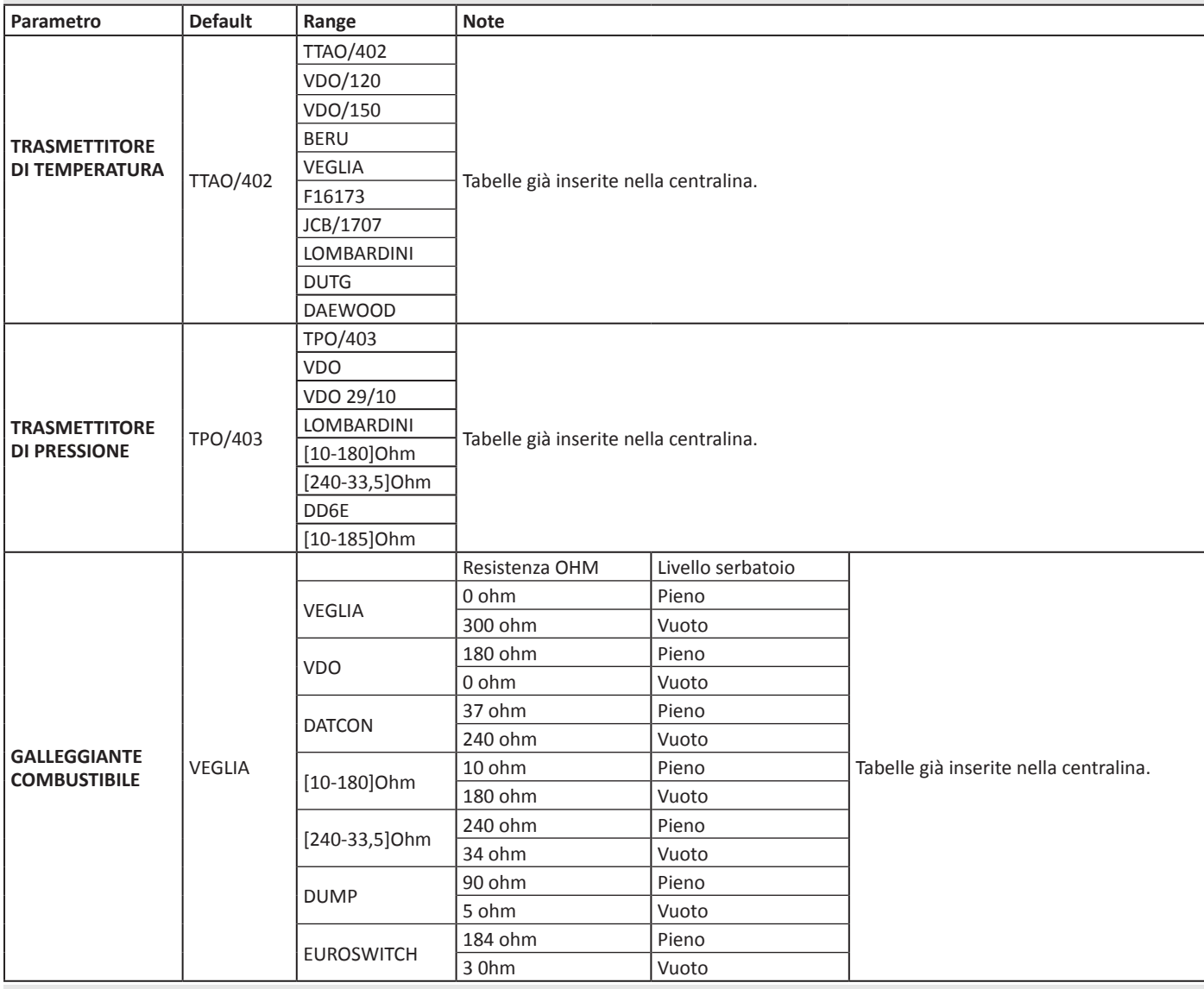

## **VARIAZIONE CONTAORE**

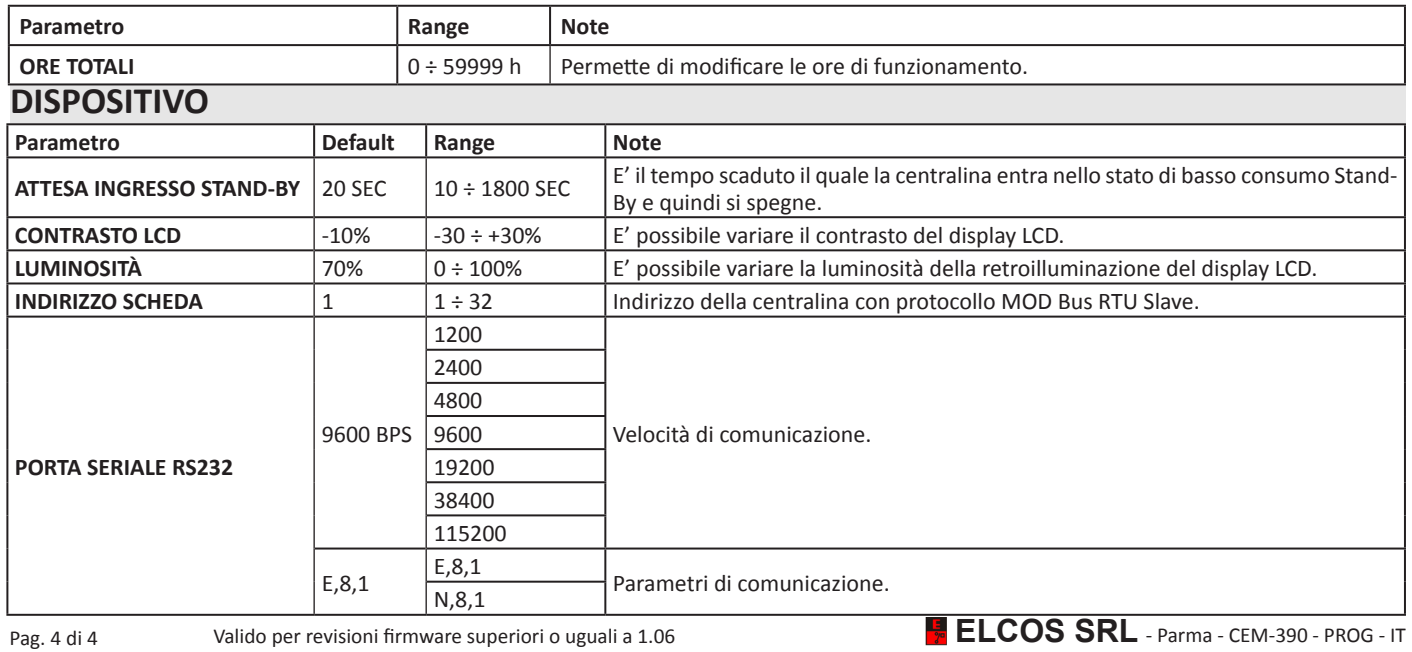